## まめ知識 (プロパティ画面を素早く開く ) 20045 20045 19.11.20

【ソフトウェア】Windows XP、Windows VISTA

【概 要】パソコンを使っていると、ときどき「プロパティ」と呼ばれる画面を開いて情報を確認する ことがあります。プロパティとは属性情報のこと。 例えばハードディスクならば空き容量の確認のほか、ディスクをメンテナスする機能を呼び 出せます。デジカメ写真なら撮影日時や撮影情報の詳細情報も確認できます。

-----------------------------------------------------------------------------------------------------------------------------------------

【操 作】プロパティ画面を呼び出すには一般に、情報を調べたいファイルなどのアイコンを右クリッ ク(マウスの右ボタンを押す)して現れたメニューから「プロパティ」を選びます。でも、複 数のファイルのブロパティ情報を見たいなら、いちいち右クリックするのは面倒です。キー ボードのキーを使った操作を覚えると便利です。

 アイコンを選んだら、「Alt」キーを押しながら、「Enter」キーを押してみましょう。 これで「プロパティ」画面が開きます。

 なお、アイコンを選んで「Enter」キーを押すと、「選んだものを開く」つまり、ダブ ルクリック(マウスの右ボタンを素早く2回押す)と同じ操作になります。こちらも覚えてお くと 便利です。

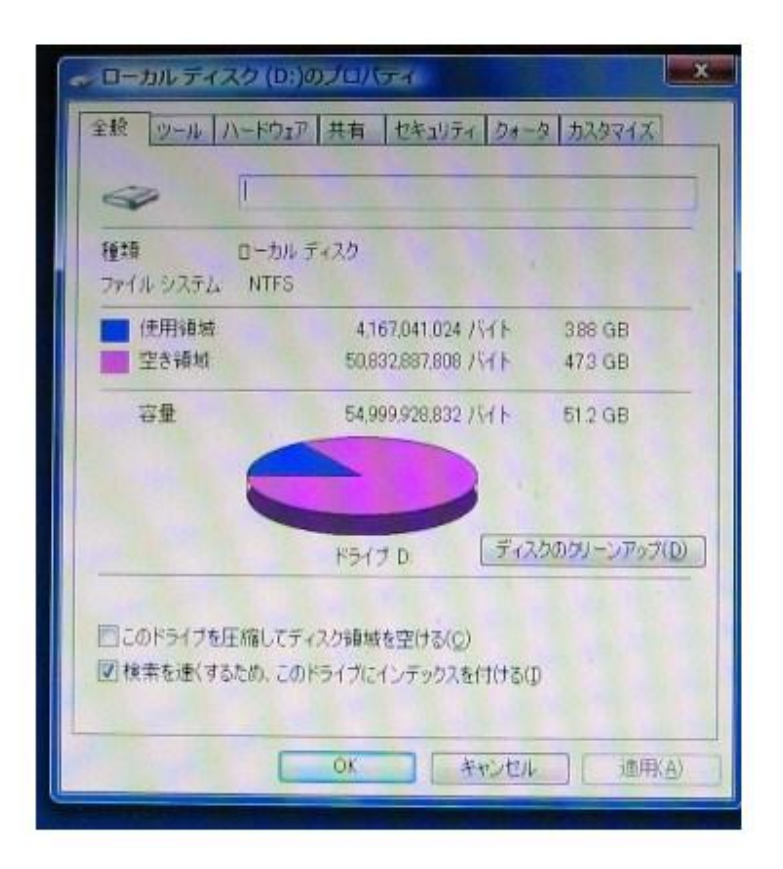